The CSGnet archive offers CSGnet files ready to run on a Windows computer.

The file CSGnet Eudora.zip holds the Eudora CSGnet archive program as installed and working on Dag Forssell's XP / Win7 / Win10 computer. Just download and unzip to the root or folder of a logical hard disk of your choice. This can be on your computer, on an external logical hard disk, or on a memory stick (which is also a logical hard disk).

CSGnet Eudora.zip is ready to run on your Windows machine once you unzip it. It holds the entire, up-to-date set of Eudora mailboxes that make up the archive, including the Embedded folder that holds embedded images. The latter are mostly small images in signatures and such, but a few are significant illustrations that are embedded in the email message. CSGnet attachments.zip holds the attachments that go with the mailboxes. CSGnet PDF files holds early archives as pdf-files (because some months are not included in the Eudora archive).

If you prefer, you can run the Eduora install program for either Mac or Windows so you have a virgin copy on your machine. The Windows program is Eudora\_7.1.0.9.exe. Then copy the mailbox files and Embedded folder to the virgin installation.

The Eudora program is simple enough and old enough that it works just fine without installing to your operating system's registry. It will run just fine on an ancient Win 95 machine, Windows XP, Win 7 and Win10.

The executable is Eudora.exe. For your convenience, you can right-click on Eudora.exe and create a shortcut. Just copy the Shortcut to your desktop. You can also just go to the executable on your memory stick or wherever and click on it. When you click on the shortcut or executable,

a dialog box may complain that

Eudora was unable to update the system registry. Your default mail program has not been changed.

Just click on OK. Next, Eudora may complain that the directory specified… … is not writable. That has to do with the attachments. Click OK. Eudora opens.

**Cancel** the New Account dialog.

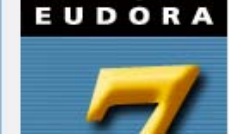

## **Welcome to Eudora!**

This wizard will help you in configuring Eudora to set up a<br>new email account. Please click the Next button to begin the setup.

Go to Tools/Options and scroll down to Attachments. Browse to and specify the CSGnet attachments folder at the location to which you have unzipped it.

Many messages include ASCII figures. Therefore, it is good to set Eudora to display messages using a fixed-width font such as Courier New. Tools / Options / Fonts / Messages Printer and Screen. Adam Matic has recommended the Consolas monospace font as an alternate.

With Eudora's search function you zero in on individual messages and can apply several search criteria simultaneously. Play with it. Note that you can check which mailboxes you want to include in your search.

over…

Eudora is now a classic legacy program. The program is a bit challenged today in regards to displaying up-to-date html code in messages and embedded image files. Eudora also predates the adoption of UTF-8 font specs. It will display the original IBM character set just fine, but special characters, including diacriticals, display with code. No problem. Copy text to Word and it will display properly.

If you can run the old Mac version of Eudora (program included under EudoraProgramFiles), you may copy all the mailboxes to your Mac. The Windows and Mac versions of what is now called Classic Eudora (Wikipedia) were placed in the public domain in 2006 or so.

In recent years I have indulged in changing to label 5 or 7 (not consistent) when I wanted to highlight a post (usually Powers, of course) as especially interesting or important. Sporadic!

The 36 pdf files in CSGnet PDF files are a subset of the 245 Word 2.0 docs files I put together covering 1990 through 2002. Word 2.0 is now ancient. People have trouble opening them. I created the 36 files for this upload to plug holes in the early Eudora record. Each pdf is searchable to be sure, but they each run several hundred pages. I made a point of scanning for ASCII images so they would not be bisected by page breaks.

I started formatting and archiving posts on CSGnet (which came to me using MCI-mail), using WordPerfect DOS and kept that up for several years before I converted to Word 2.0. I did not store emails as such and did not use Eudora myself until later.

Martin Taylor and Bruce Nevin have both been very helpful with the creation of this Eudora record by submitting their personal Eudora mailbox archives to me. I edited these archives (the .mbx files are text files; can be edited in a text editor) to remove any non-CSGnet posts contained in them. Thanks to Martin and Bruce, you now can search several of the earlier years using Eudora's search tools.

Credit is also due Greg Williams, the original CSG archivist, who sent me the first several months of CSGnet traffic. I incorporated that in the series of Word (now pdf) files so that the CSGnet record is complete. I did not join CSGnet until several months after it was started.

For this update, I noticed that this instance of Eudora has not been in paid mode, but geared to display advertising in the bottom left corner, so I looked up my old registration and registered this copy. Once I did, it created an index file for fast search. This may be a good reason for you who update to replace the instance of Eudora you have had until now with this one. Mailboxes are up-to-date through August, 2017.

Enjoy,

Dag Forssell Hayward, California updated September 6, 2017

P.S. Eudora still has numerous dedicated followers and a *very* active support email list. For info, visit http://www.listmoms.net/eudora-win/